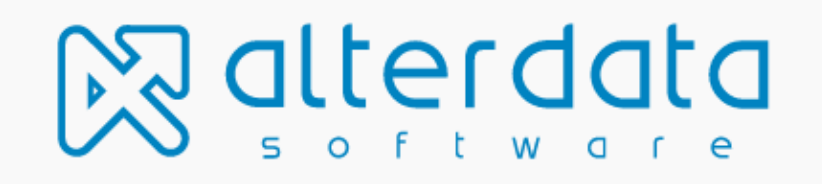

# CONFIGURAÇÕES PARA O ACEITE E AUTORIZAÇÃO DA OPERADORA REDE

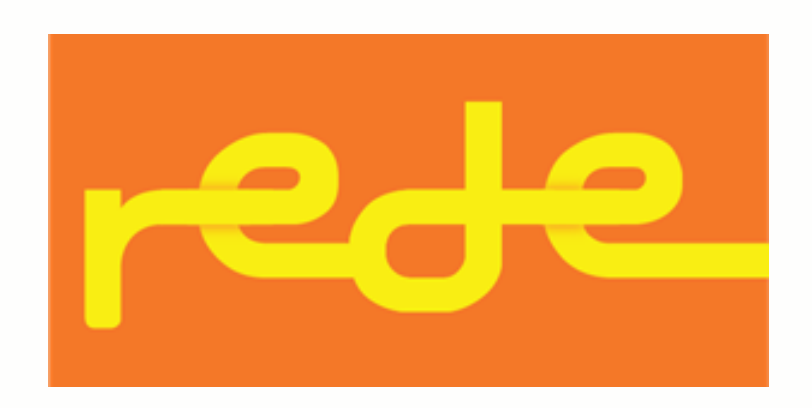

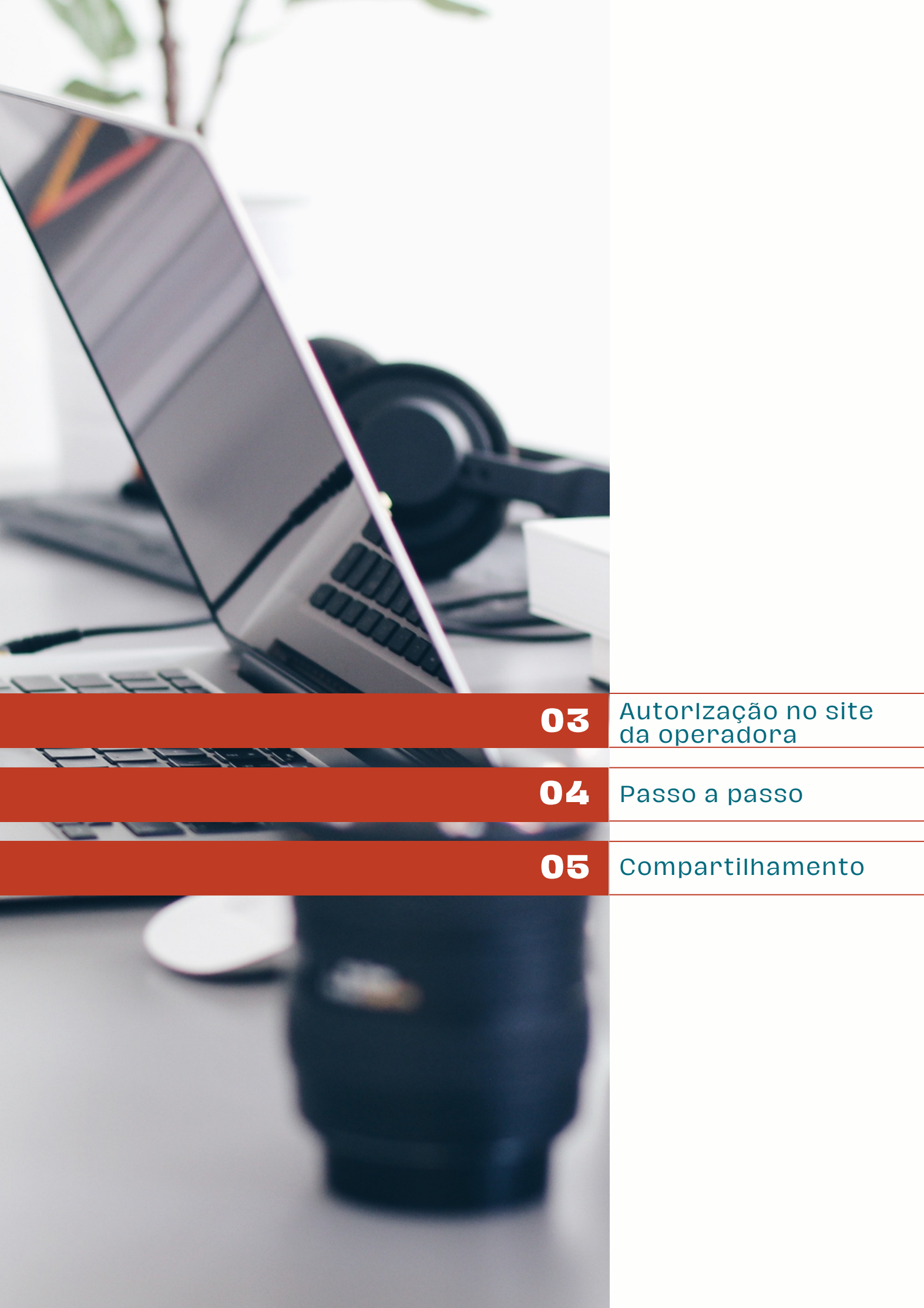

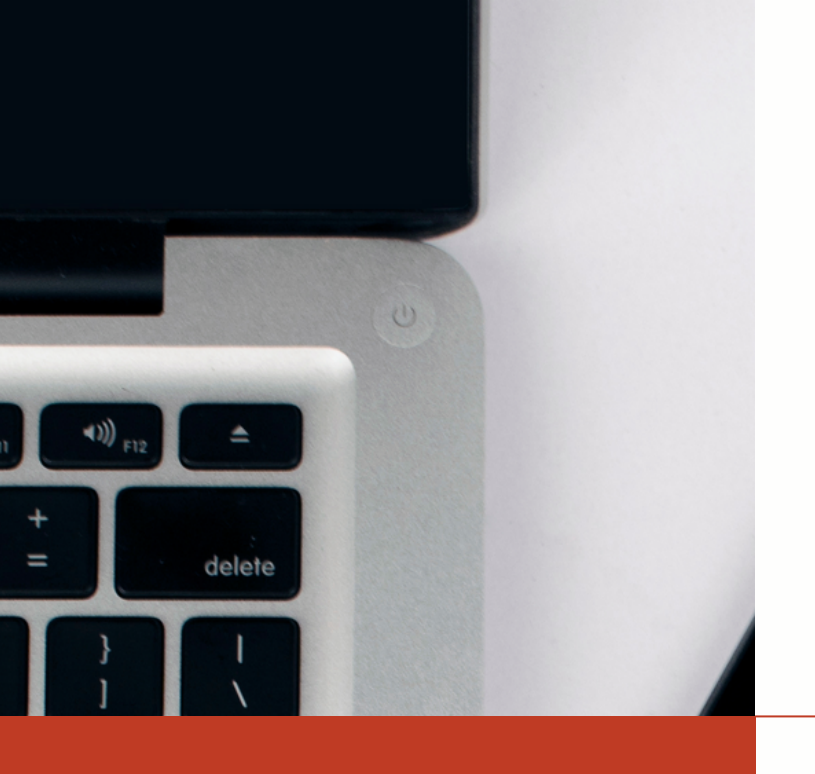

return

shift

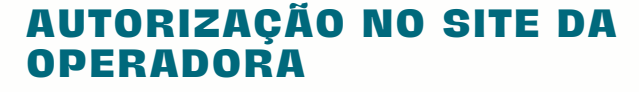

O Consumo de dados da operadora Rede mudou, e agora o cliente do contador precisar autorizar a busca no site, para que os nossos robôs coletem os dados do cartão de crédito no site.

Então, a partir de agora, será necessário realizar alguns ajustes no site da operadora.

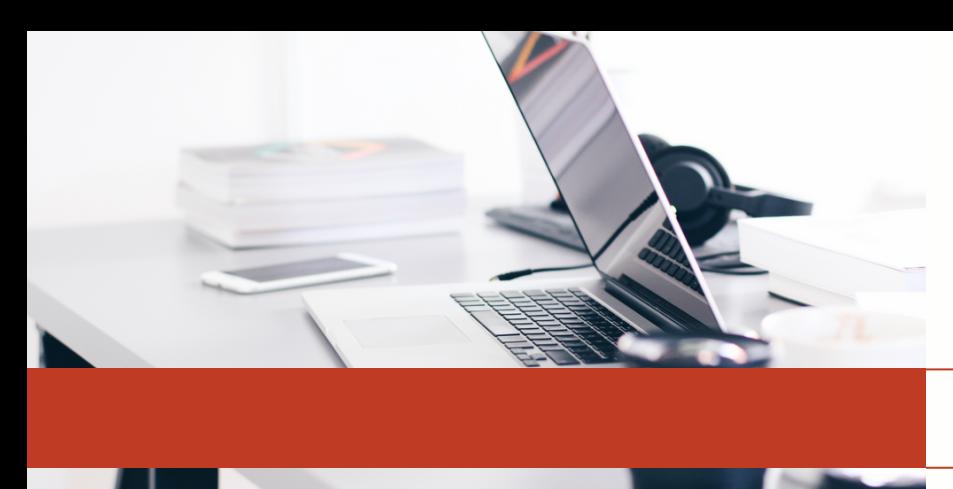

## **PASSO A PASSO**

### **ACESSAR O SITE DA REDE**

Primeiro, precisamos realizar o login no site da operadora Rede, através do site: [meu.userede.com.br/login](https://meu.userede.com.br/login)

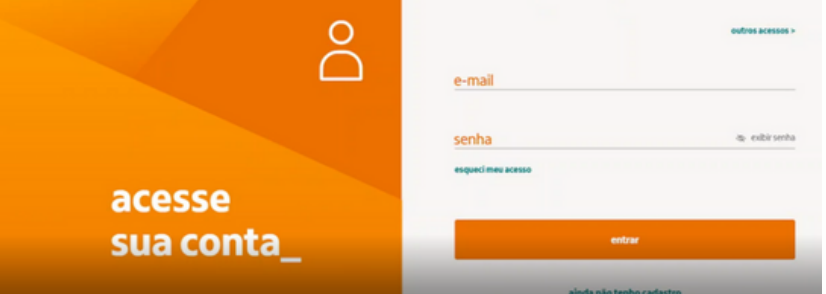

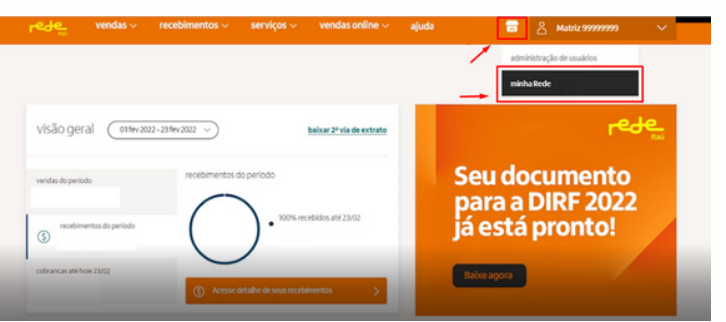

#### **ACESSE MINHA REDE**

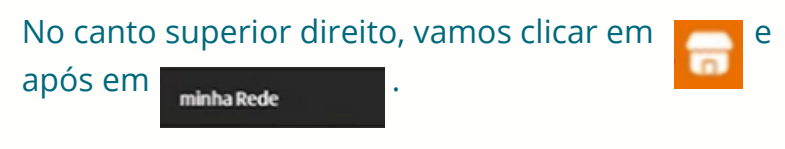

#### **SELECIONE O ESTABELECIMENTO**

Selecione o estabelecimento que deseja realizar a autorização e em seguida clique em acessar.

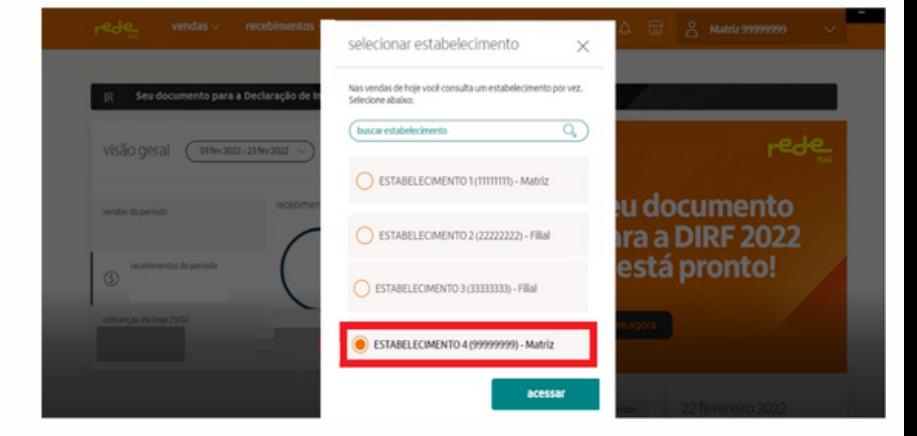

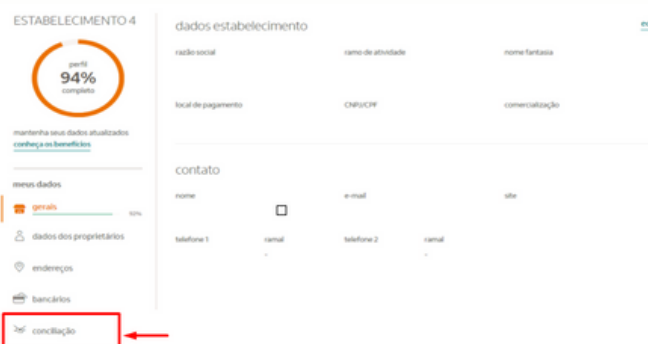

#### **MARQUE PARA CONCILIAÇÃO**

Agora, vamos clicar em conciliação.

## **COMPARTILHAR AS INFORMAÇÕES COM A ALTERDATA**

Para finalizar, será preciso compartilhar as informações do estabelecimento com a Alterdata, clicando em compartilhar.

É importante clicar em termos de uso para verificar com atenção o contrato e verificar todos os detalhes deste.

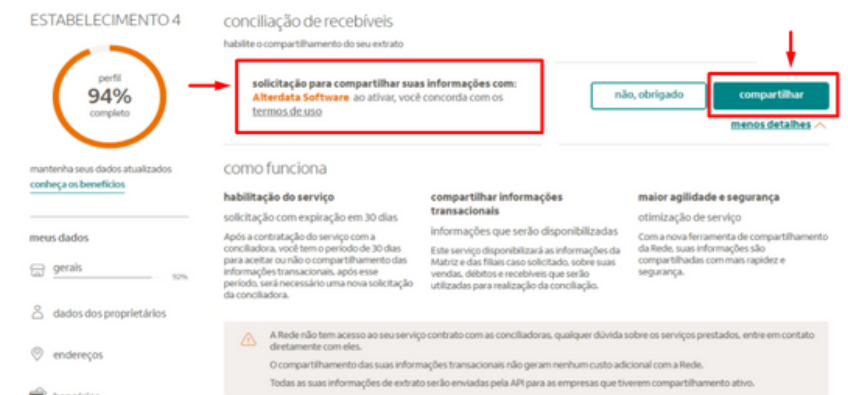

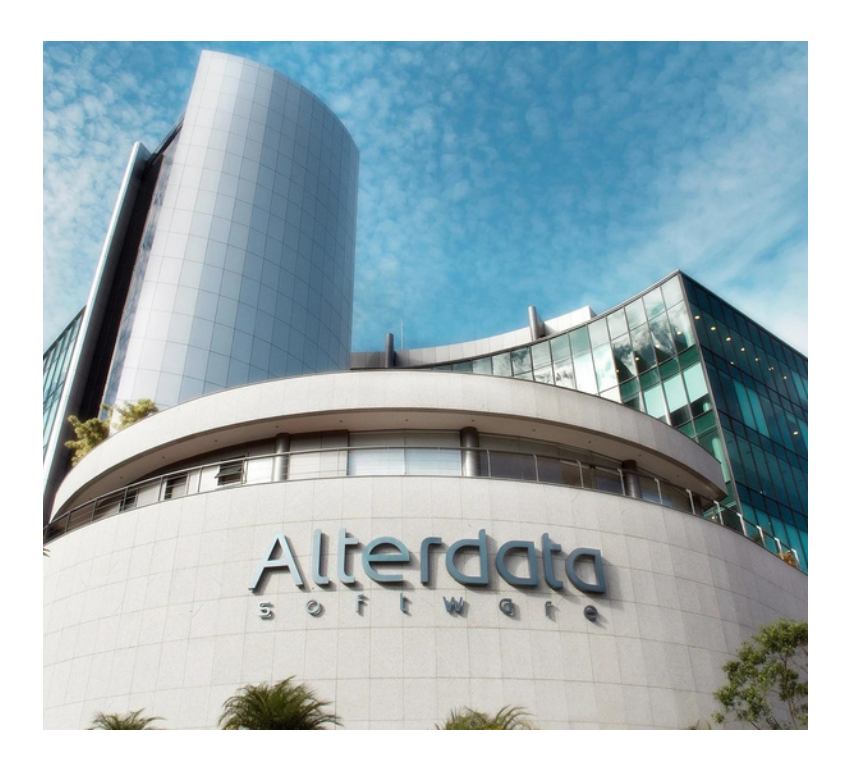

ALTERDATA SOFTWARE https://www.alterdata.com.br/ https://ajuda.alterdata.com.br/cbc